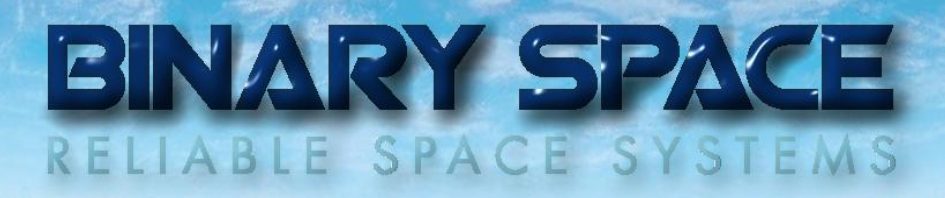

# SatView<sup>™</sup> Automation Interface

All information is subject to change without notice and does not represent a commitment on the part of **BINARY SPACE**. Release 1.02 (November 2012)

#### Table of Contents

- 1. Introduction
- 2. Interface Architecture
- 3. Service Mechanism
- 4. Automation Requests
- 5. Automation Request Responses
- 6. Implemented Services
- 7. Samples

#### Appendix

A. Encryption

#### Table of Figures

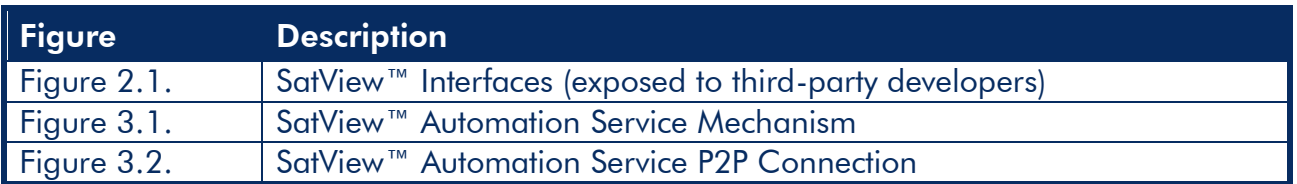

#### Document Change Log

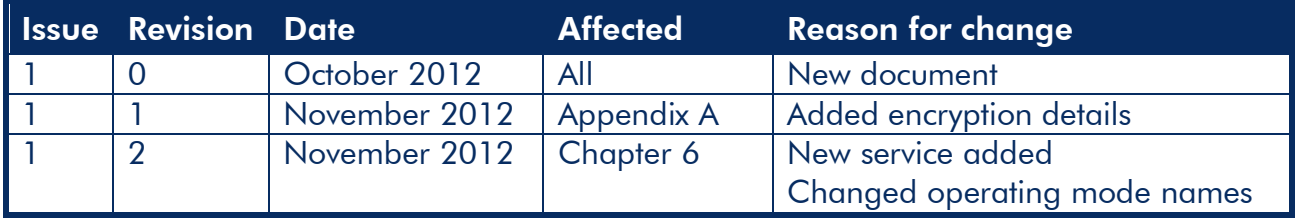

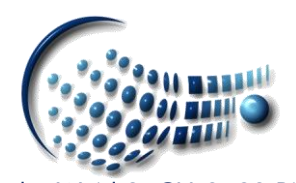

# BINARY SPACE

## 1. Introduction

SatView™ exposes important interfaces to third-party developers which allow an effective customization of the product.

The following areas can be subject of such an extension:

Data I/O

Writing data I/O device drivers can make SatView™ compatible to any available TM/TC front-end equipment.

Database

Multiple database standards can be supported by developing database drivers which make a migration of SatView™ to new missions possible in a flexible way.

Automation

Offers an interface to all automation services of SatView™; ideal for the integration into complex and highly automated ground segments.

This document focuses on the automation interface.

## 2. Interface Architecture

By exposing important interfaces to third-party developers, customers can adapt SatView™ to their current environment in a flexible way:

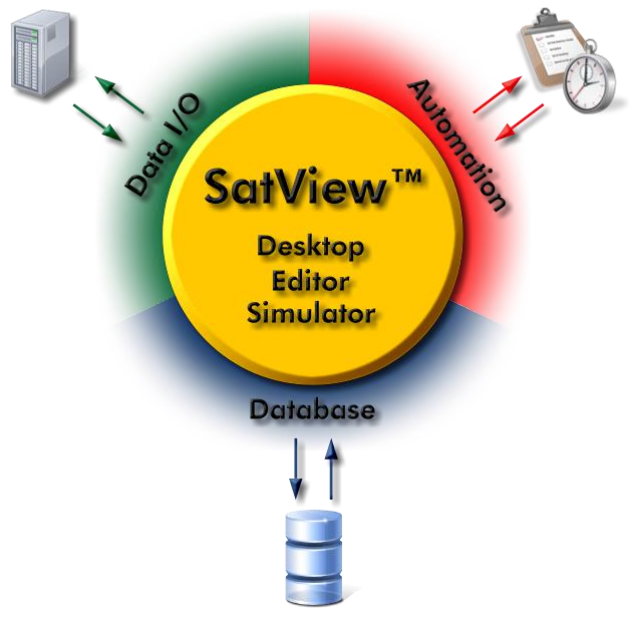

Figure 2.1. – SatView™ Interfaces

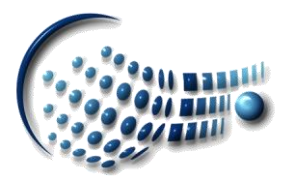

# BINARY SPAC RELIABLE SPACE SYSTEMS

The work includes the development of an interface driver in form of a *Dynamic Link Library* (DLL) for the Data I/O and the database; the automation is performed though XMLformatted requests via TCP/IP.

#### 3. Service Mechanism

SatView™ exposes many of its services to remote users via an automation interface. In principle, a user asks for such a service by sending a corresponding request to SatView™ and waits for a response indicating whether the request was accepted or not:

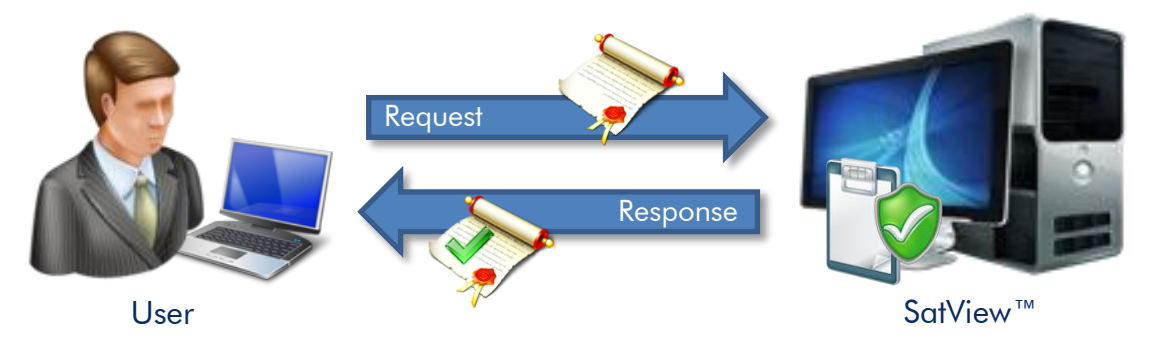

Figure 3.1. – SatView™ Automation Service Mechanism

Such an automation request could for example be the setup of a notification procedure informing the user by e-mail about a telemetry parameter exceeding its limits. Another user could maybe ask for periodic statistical reports to be sent to a certain address. Any user taking advantage of this automation service must have been previously registered by a user name and password. Furthermore, all tasks that might by requested by that user must also be specified at registration time. The communication is performed on top of TCP/IP and consists in general of XML-formatted data being exchanged.

Automation requests are issued by opening a socket connection to the SatView™ workstation and by sending the request data in the format specified in a later chapter. A reply will indicate if the request was accepted or not.

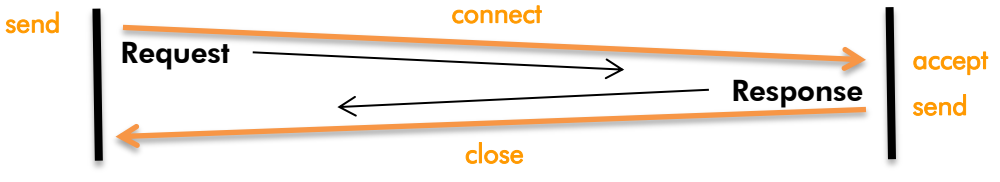

Figure 3.2. – Automation Service P2P Connection

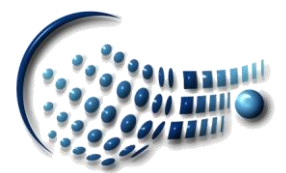

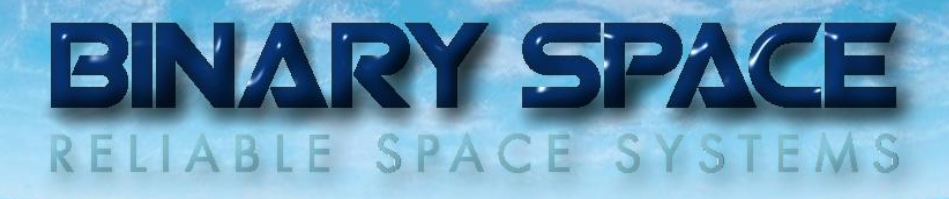

An error message will be returned if a failure occurred or a request rejection happened. After the request response the socket will be closed automatically by the SatView™ workstation. Automation requests can be issued as Unicode or ASCII encoded strings.

#### 4. Automation Requests

Once a connection is established the automation request data can be supplied. That data has to follow a certain syntax which is explained hereafter.

#### 4.1. Request Syntax & Tags

Each request must contain at least these tags:

```
<Automation Request>
     <Client>
          <Name>Name</Name>
          <Password>Password</Password>
     </Client>
     <Service>
          <Name>Name</Name>
     </Service>
</Automation Request>
```
This request identifies the user and simply requests the service *Name* to be executed immediately.

There is a variety of tags available allowing for the specification of more sophisticated requests.

#### 4.1.1. Optional Service-related Tags

Some services support these additional tags:

```
<Execution>
     [<Start Time>Start Time</Start Time>]
     [<Stop Time>Stop Time</Stop Time>]
     [<Repetitions>Repetition Count</Repetitions>]
</Execution>
<Parameters>
     {Pi="text" | number{,Pj="text" | number}}
</Parameters>
```
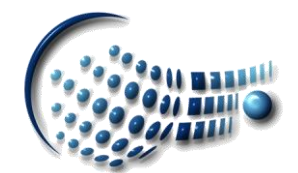

# BINARY SPACE

#### Legend:

**{***x***}:** *x* occurs zero or more times **|** : OR

 $[x]$ : *x* occurs zero or one time Times are in seconds since January  $1<sup>st</sup>$ , 1970

#### 5. Automation Request Responses

When a request has been processed by SatView™, the client is notified whether it was accepted or not. This is done by a response that follows this syntax:

#### 5.1. Response Syntax & Tags

Each response contains at least these tags:

```
<Automation Request Response>
     <Service>
          <Name>Name</Name>
          <Acceptance>
               <Status>Status</Status>
          </Acceptance>
     </Service>
</Automation Request Response>
```
*Status*: Successful | Failed | Denied

As with the requests there are optional tags available mainly related to the returned error message.

#### 5.1.1. Optional Service-related Tags

Some services support these additional tags:

#### **<Acceptance>**

```
[<Message>Message</Message>]
```
#### **</Acceptance>**

*Message*: Any human readable text dependent on the service and the request response.

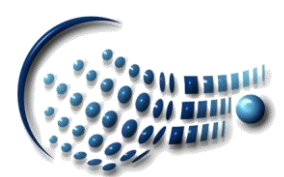

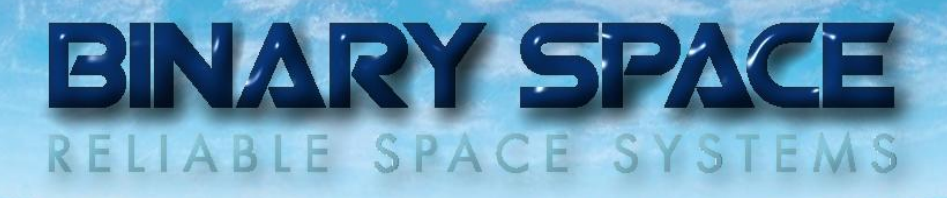

## 6. Implemented Services

In a first release only a very limited set of services is exposed through the automation service. However, this chapter will be updated alongside the growing number of services implemented.

#### 6.1. Operating Modes

This service allows the switching between supported operating modes.

```
<Automation Request>
     <Client>…</Client>
     <Service>
          <Name>Switching between operating modes</Name>
          <Parameters>
                Mode="New Operating Mode"
          </Parameters>
     </Service>
```

```
</Automation Request>
```
*New Operating Mode*: Standby | Active | Passive | Maintenance | Final Note:

The 'Switching between operating modes' service does not support the **<Execution>** tag.

#### 6.2. Configuration Settings

This service flushes the configuration settings to the registry database or re-loads them.

```
<Automation Request>
     <Client>…</Client>
     <Service>
          <Name>Saving configuration settings</Name>
          [<Parameters>
                Subsystems="List of sub-systems"
          </Parameters>]
     </Service>
</Automation Request>
```
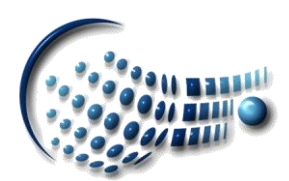

# BINARY SPACE RELIABLE SPACE SYSTEMS

```
<Automation Request>
     <Client>…</Client>
     <Service>
          <Name>Loading configuration settings</Name>
           [<Parameters>
                Subsystems="List of sub-systems"
          </Parameters>]
     </Service>
```
**</Automation Request>**

*List of sub-systems*: *Component***{,***Component***}**

*Component*: Telemetry Service | Telecommand Service | Memory Dumps Service |

TPEP Service | PFLP Service | Automation Service |

System Alerts | Telemetry Events | Telemetry Reports |

Print Profiles | Audition Profiles | Notification Profiles | Download Profiles | Log-in Schedule

Note:

- If the **<Parameters>** tag is omitted all configuration settings are saved or re-loaded.
- The 'Saving configuration settings' and 'Loading configuration settings' service do not support the **<Execution>** tag.

#### 6.3. System Health

This service checks if the major threads are running as expected or returns the status of the telemetry data provider device or telecommand data uplink device.

```
<Automation Request>
     <Client>…</Client>
     <Service>
          <Name>Checking system health</Name>
          [<Parameters>
               Device="Device type"
          </Parameters>]
     </Service>
</Automation Request>
```
*Device type*: TM | TC

#### Note:

The **<Execution>** tag is not supported by the 'Checking system health' service.

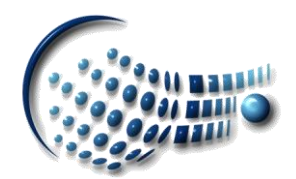

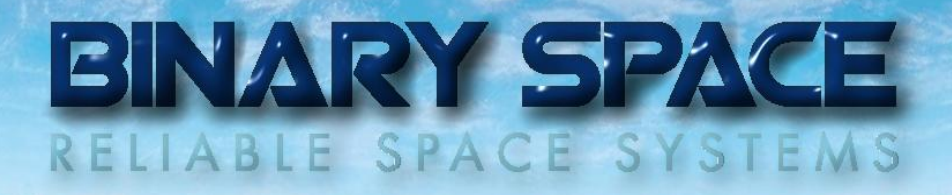

In the case where the request is successful the corresponding service response includes a **<Message>** tag containing the following values:

- When no **<Parameters>** tag is specified: Good | Bad.
- $\bullet$  In the other cases it returns the status of the specified device.

## 7. Samples

The following request asks SatView™ to switch to 'Maintenance' mode:

```
<Automation Request>
     <Client>
          <Name>MOC</Name>
          <Password>123456</Password>
     </Client>
     <Service>
          <Name>Switching between operating modes</Name>
          <Parameters>Mode="Maintenance"</Parameters>
     </Service>
</Automation Request>
```
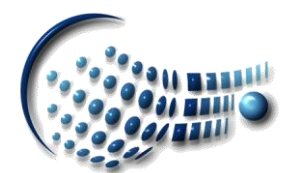

# BINARY SPACE RELIABLE SPACE SYSTEMS

# Appendix

## A. Encryption

Parts of the data communication can be encrypted to protect a user's credentials. In that case the encrypted password is expressed as a string of hexadecimal digits.

For the encryption the *Microsoft® Base Cryptographic Provider* is used. It is a generalpurpose cryptography provider that supports digital signatures and data encryption.

Provider name: MS\_DEF\_PROV Provider type: PROV\_RSA\_FULL Hashing algorithm: CALG MD5 Encryption algorithm: CALG\_RC2

The session key for encryption/decryption can be obtained by creating a hash object with the client's password (encoded as multi-byte string) added as base data to it.

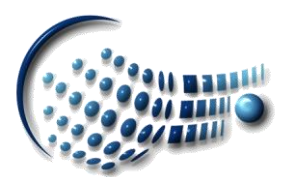